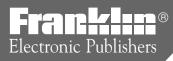

# B·O·O·K·MAN

# Betty Crocker's COOKBOOK

## **User's Guide**

**BCC-640** 

#### **License Agreement**

READ THIS LICENSE AGREEMENT BEFORE USING ANY BOOKMAN CARTRIDGE.

YOUR USE OF THE BOOKMAN CARTRIDGE DEEMS THAT YOU ACCEPT THE TERMS OF THIS LICENSE. IF YOU DO NOT AGREE WITH THESE TERMS, YOU MAY RETURN THIS PACKAGE WITH PURCHASE RECEIPT TO THE DEALER FROM WHICH YOU PURCHASED THE BOOKMAN CARTRIDGE AND YOUR PURCHASE PRICE WILL BE REFUNDED. BOOKMAN CARTRIDGE means the software product and documentation found in this package and FRANKLIN means Franklin Electronic Publishers, Inc.

#### LIMITED USE LICENSE

All rights in the BOOKMAN CARTRIDGE remain the property of FRANKLIN. Through your purchase, FRANKLIN grants you a personal and nonexclusive license to use the BOOKMAN CARTRIDGE on a single FRANKLIN BOOKMAN at a time. You may not make any copies of the BOOKMAN CARTRIDGE or of the data stored therein, whether in electronic or print format. Such copying would be in violation of applicable copyright laws. Further, you may not modify, adapt, disassemble, decompile, translate, create derivative works of, or in any way reverse engineer the BOOKMAN CARTRIDGE. You may not export or reexport, directly or indirectly, the BOOKMAN CARTRIDGE without compliance with appropriate governmental regulations. The BOOKMAN CARTRIDGE contains Franklin's confidential and propriety information which you agree to take adequate steps to protect from unauthorized disclosure or use. This license is effective until terminated. This license terminates immediately without notice from FRANKLIN if you fail to comply with any provision of this license.

#### **Contents**

Welcome to the world of BOOKMAN! BOOKMAN is a powerful, portable electronic reference with a built-in book and a slot in the back for more books. With this *Betty Crocker's Cookbook* you can search for over 1,200 recipes by name, ingredient, or category; find

nutrition information on each recipe; place your own notes as bookmarks; highlight words in text to search; and go directly to a cross-referenced topic and back.

To learn how to use other books, read their User's Guides.

| nstalling Batteries and Cartridges            | 4  |
|-----------------------------------------------|----|
| Selecting Books and Using the Color Keys      | 5  |
| Changing Settings and Viewing a Demonstration | 6  |
| Searching by Name                             | 7  |
| Searching by Ingredients                      | 8  |
| Searching by Category                         | 9  |
| Using the Index                               | 10 |
| Finding Nutrition Info                        | 11 |
| Viewing Special Helps                         | 11 |
| Highlighting Search Words                     | 12 |
| Footnotes & X-References                      | 12 |
| Using Notes                                   | 13 |
| Sending Words                                 | 14 |
| Resetting BOOKMAN                             |    |

#### **Key Guide**

#### **Function Keys**

CLEAR Clears to the selected default state.

MENU) Shows the menus.

MORE (red) Searches for more matches.

NUTR (green) Shows nutrition info.

INGR (yellow) Shows the entry screen.

(blue) Shows the note list.

(CARD) Exits the selected book.

ON/OFF) Turns BOOKMAN on or off.

#### ➤ Understanding the Color Keys

The color keys (red, green, yellow, and blue) perform the functions listed above only for the BOOKMAN book described in this User's Guide.

Other books have their own color key functions, which are labelled on their cartridges and listed in their User's Guides. For more information, read "Using the Color Keys."

#### **Other Keys**

Backs up, erases letters, or stops a highlight.

Shifts keys to type punctuation.

Selects a menu item, makes an entry, or starts a highlight.

**HELP** Shows a help message.

(SPACE) Types a space or pages down.

n lists, shows a full menu item; in text, shows location of recipe. Shifted, types an \*to stand for a series of unknown letters.

#### Direction Keys

Move in indicated direction.

Page up or down.

#### Star Key Combinations\*

+ CARD Sends a word between books.

+ **Q...** Shifts the top row of letters to type numbers.

<sup>\*</sup>Hold ☆ while pressing the other key.

#### **Installing Batteries**

BOOKMAN model 640 uses four AAA batteries. Here is how to install or replace them.

**Warning:** When the batteries lose power or are removed from BOOK-MAN, information that you entered in its built-in book, and in an installed cartridge, will be erased.

- 1. Turn BOOKMAN over.
- 2. Slide off its battery cover in the direction of the triangle.
- Install the batteries following the diagram on the case.
   Make sure their pluses are oriented correctly.
- 4. Replace the battery cover.

#### ➤ Resuming Where You Left Off

You can turn off BOOKMAN at any screen. When you turn BOOKMAN on again, the screen that you last viewed appears.

#### **Installing Cartridges**

**Warning:** Never install or remove a cartridge when BOOKMAN is on. If you do, information that you entered in its built-in book, and in an installed cartridge, will be erased.

- 1. Turn BOOKMAN off.
- 2. Turn BOOKMAN over.
- 3. Align the tabs on the cartridge with the notches in the slot.

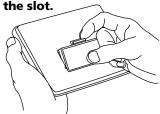

4. Press the cartridge down until it snaps into place.

#### ➤ Removing Cartridges

**Warning:** When you remove a cartridge to install another, information that you entered into the removed cartridge will be erased.

#### **Selecting Books**

Once you have installed a cartridge in your BOOKMAN, you must select which book you want to use.

- 1. Turn BOOKMAN on.
- 2. Press (CARD).

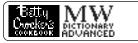

These are sample books.

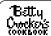

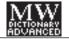

4. Press (ENTER) to select it.

#### ➤ About Screen Illustrations

Some screen illustrations in this User's Guide may differ from what you see on screen. This does not mean that your BOOKMAN is malfunctioning.

#### **Using the Color Keys**

The red, green, yellow, and blue keys on your BOOKMAN change functions according to which book is selected.

When the built-in book is selected, the color keys function as labelled on the BOOKMAN keyboard. When a cartridge book is selected, the color keys function as labelled on that cartridge.

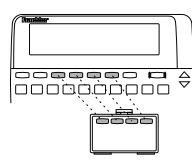

Remember, the color keys for BOOK-MAN books in cartridges function as labelled on their cartridges, not as on the keyboard.

#### **Changing Settings**

You can adjust the font size, shutoff time, and the default state. Set Type Size changes the number of lines of text that appear on screen. The shutoff time is how long BOOKMAN stays on if you forget to turn it off. Set Default State lets you set which screen you will go to when you press CLEAR.

- 1. Press MENU.
- 2. Press the arrow keys to highlight the Other menu.
- 3. Highlight Set Type Size, Set Default State, Set Shutoff, or Set Contrast.

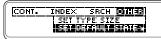

The **■** indicates subtopics.

- 4. Press (ENTER).
- 5. Highlight a setting.
- 6. Press (ENTER) to select it.

#### **➤ Typing Numbers**

To type numbers in your BOOK-MAN, hold while pressing a numbered key.

#### **Viewing a Demonstration**

Before you start using a book, you can view a demonstration of what it can do.

If the book is built-in, the demonstration automatically appears the first time that you select it. To stop the demonstration, press (CLEAR). To disable it, press (MENU), highlight the Other menu, and then select *Disable Demo*.

If the book is in a cartridge, select *View Demo* from the Other menu to view its demonstration.

#### ➤ Help is Always at Hand

You can view a help message at virtually any screen by pressing (HELP) Press the direction keys to read it. To exit help, press (BACK) or (HELP).

#### ➤ Follow the Arrows

The flashing arrows on the right of the screen show which arrow keys you can press to move around menus or view more text.

#### **Searching by Name**

To find a recipe, simply type its name at the entry screen. Some names are common ones such as *roast beef*, but others are more specific and you will need to remember at least part of the title to find the recipe.

- 1. Press (INGR).
- 2. Type the name of a recipe (e.g., chili con carne).

To erase a letter, press BACK

3. Press ENTER.

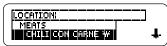

The matches appear.

4. Press (ENTER) to select a highlighted match.

Boxes mark your search words.

- 5. Press a Direction key to read.
- 6. Press CLEAR when done.

#### **Tips for Beginners**

#### ➤ Remaining Matches Are in Index

When you come to the end of a list of matches, you will often see the words *Remaining matches are in Index*. To view these matches, press MENU and highlight the Index menu. The Index now lists only the topics that include your search words. Press ENTER to select a highlighted topic.

#### ➤ If You Misspell a Word

Don't worry. A list of corrections appears.

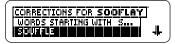

Highlight a correction, and then press (ENTER). Or press (BACK) to change your search.

If you don't know how to spell a word, type the letters you do know and then type and asterisk at the end. Then press ENTER.

#### **Tips for Beginners**

#### ➤ Viewing Full Menu Items

Some recipe names and other menu items are followed by ellipses because they are too long to fit on one line.

At any highlighted menu item, press 
?\* to view the complete item.

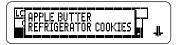

#### ➤ Where In the Book Am I?

To find out where you are in the cookbook outline, press (7\*) while in text.

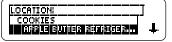

When you press (2\*) in text, you do not go to the outline itself, but rather to a snapshot of your outline location. Press (BACK) to return to text.

#### **Searching by Ingredients**

This electronic cookbook has a feature that will help you tailor recipes to the ingredients you have on hand. For instance, if you have eggs, cheese, and almonds, enter them to find recipes including all three ingredients.

- 1. Press (INGR).
- 2. Type up to three ingredients (e.g., eggs cheese almonds).

Enter words to search for eggs cheese almonds4

NOTE: You don't have to type capitals or punctuation.

3. Press (ENTER).

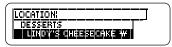

4. Press ENTER to view the recipe.

1 <u>egg</u> yolk 5 packag<u>es (8 o</u>unces each) cream <u>[cheese]</u>, softened

#### **Searching by Ingredients**

You go directly to the words you searched, not necessarily to the title.

- 5. Press **↑** then **↓** to read.
- Hold and press preparatedly to view the next matches.
- 7. Press (CLEAR) when done.

#### ➤ Adding More Ingredients

If you want to add ingredients to those you have already entered, first press MENU, then select *Change Search Words* under *SRCH* and type more ingredients. Then press ENTER to search for the new ingredients.

#### ➤ Choosing Search Words

You can search for almost any word in this cookbook. It need not be an ingredient. If you want to find a recipe that is cooked in a wok, enter *wok* at the search line. You will find nine matches.

#### **Searching by Category**

Another way to find recipes is to use the Contents menu. You'll find categories of foods such as *Appetizers*, *Cookies*, *Meats*, and *Sauces*, to name a few.

1. Highlight Recipe Categories on the Contents menu.

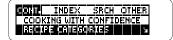

- 2. Press ENTER to select it.
- 3. Select a category (e.g., *pasta*).

You can type the category or scroll down to highlight it.

4. Select a recipe (e.g., spaetzle).

SPAETZLE W Considered both a dumpling and a noodle,

- 5. Press a Direction key to read.
- 6. Press (BACK) to go back.

#### **Searching by Category**

#### ➤ Expanding Your Searches

After entering search word(s), you can expand a word search to find more matches.

When you expand a search, you will find your search word(s) first in names, then in text. For example, if you search for eggs you will find 50 matches most of which have the word egg in the recipe name. Press ENTER to go to the text of a match and press MORE. Now there are 248 matches for egg. The cookbook has found every place where the word egg appears in the book.

### ➤ The Clock 🗗 and Sheaf of Wheat 💥

Some of the recipes have a clock and/ or a sheaf of wheat symbol next to their names. The clock means this recipe can be completed in thirty minutes or less. The sheaf of wheat identifies a Betty Crocker heritage recipe, one that has been consistently popular, constantly in demand and featured in a previous edition of *Betty Crocker's Cookbook*.

#### **Using the Index**

You can use the Index to quickly find recipes, ingredients, and other topics. Simply type a topic at the Index menu. Usually you need to type only its first few letters.

- 1. Press MENU.
- 2. Highlight the Index menu.
- Start typing a topic (e.g., beverages).

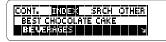

4. Press ENTER to select it.

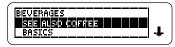

- 5. Select a subtopic or recipe.
- 6. Press (BACK) to back up.

#### **Finding Nutrition Info**

You can find valuable nutrition information about each recipe listed. Included are the calorie, fat gram, protein counts, and more.

1. Find or select a recipe (e.g., pesto).

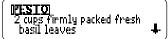

2. Press NUTE while the recipe is in view.

```
Pesto—Nutrition Info:
Servings per recipe: 20.
Calories: 95.
```

3. Press a Direction key to read.

```
Protein (grams): 2.
Carbohydrate (grams): 2.
Fat (grams): 9.
```

4. Press (BACK) or (NUTR) to return to the recipe.

#### **Viewing Special Helps**

You will find the answers to many of your cooking questions in *Special Helps*. They contain a wealth of information about anything from *Table Settings and Entertaining* to *Substitutions for Emergencies*.

1. Find or select *Special Helps* from the Contents menu.

The **■** indicates subtopics.

- 2. Select a topic (e.g., microwave cooking).
- Select a subtopic (e.g., safety).

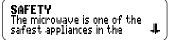

- 4. Press a Direction key to read.
- 5. Press (BACK) repeatedly to back up.

#### **Highlighting Search Words**

You can also search for a word by highlighting it in text. You can pick and search for any word except short, common ones such as the and and.

- 1. Find or select a recipe (e.g., *london broil*).
- 2. Press ENTER to start the highlight.

```
TIMES | (BRCTO) SH
1-pound high-quality beef
flank steak
```

You can press (BACK) to turn the highlight off.

- 3. Press the arrow keys to highlight steak.
- 4. Press enter to view its first match.
- 5. Press (ENTER) to view its recipe or hold (2) and press (3) repeatedly to view the next matches.
- 6. Press (CLEAR) when done.

#### Footnotes & X-References

References appear throughout the text. Their places are marked by these symbols.

XREF cross-reference

full footnote

Here is how to view them.

- 1. At text with a FIII or HEEF, press (ENTER) to start the highlight.
- 2. Highlight the symbol.

frost layers with Chocolate Frostingজিলো or Caramel Frosting<u>(xeer)</u> if desired. 16 👢

3. Press (ENTER).

# CHOCOLATE FROSTING W 1/3 cup margarine or 4-

NOTE: **WREF** 's take you to the cross-referenced text.

- 4. Press BACK to return to the text.
- 5. Press (BACK) again to turn off the highlight.

#### **Using Notes**

#### **Using Notes**

#### **▶** Placing Notes

You can place only one note per paragraph. The total number of notes you can place depends upon the length of each note (approximately eight notes). Your notes are marked in text with a HUTE.

1. Press (LIST) at any text.

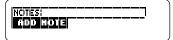

2. Press ENTER).

Enter your note: USE INSTANTOR

The words in the line are the recipe name or first words of text.

- 3. Place the note.
  - To use the recipe name as the note title, press (ENTER) when the name is in view.
  - To use your own words as the note title, type them and then press ENTER

- ▶ Viewing Notes
- 1. Press LIST.

  Your note list appears.
- 2. Highlight a note title.

You can type the title or scroll to highlight it.

- 3. Press ENTER to view its note.
- 4. Press CLEAR when done.
- ▶ Removing Notes
- 1. Highlight a MITE in text.

You can locate **NOTE**'s using your Notes list.

2. Press LIST.

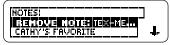

3. Press ENTER to remove the note.

#### **Sending Words**

This BOOKMAN dictionary can send words to and receive words from certain other BOOKMAN books.

To send a word, you must first install a cartridge in your BOOKMAN, and that cartridge must be able to send or receive words. To learn if a cartridge can send or receive words, read its User's Guide.

#### 1. Highlight a word in this book.

table baking dishes and **EESIDUS** and overproof skillets.

To highlight a word in a list, press the arrow keys. To highlight a word in text, press (ENTER) and then press the arrow keys.

- 2. Hold 🖈 and press CARD
- 3. Highlight the other book.
- 4. Press ENTER).

The word that you highlighted appears in the other book.

5. Press ENTER to look up the word.

#### **Cartridge Care**

Do not touch the metal contacts on the cartridges.
Caution: Touching these electrical contacts with statically charged objects, including your fingers, could erase information entered in a

cartridge or built-in book.

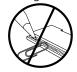

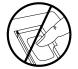

• Do not put excessive pressure on the cartridges.

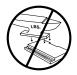

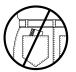

 Do not expose the cartridges to heat, cold, or liquids.

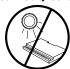

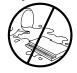

#### **Resetting BOOKMAN**

If the BOOKMAN keyboard fails to respond, or if its screen performs erratically, first press CLEAR and then press CNOFF twice. If nothing happens, follow the steps below to reset it.

**Warning:** Pressing the reset button with more than very light pressure may permanently disable your BOOKMAN. In addition, resetting BOOKMAN erases settings and information entered into its built-in book, and in an installed cartridge.

- **1. Hold** CLEAR and press N/OFF. If nothing happens, try Step 2.
- 2. Use a paperclip to *gently* press BOOKMAN's reset button.

The reset button is recessed in a pinsized hole on the back of BOOK-MAN. Look for it on the battery cover or near the cartridge slot.

#### ➤ Troubleshooting BOOKMAN

- Make sure your cartridge, if any, is installed correctly.
- Check that the cartridge's metal contacts are dirt-and dust-free.

#### **Copyrights & Patents**

#### Model: BCC-640

- batteries: 4-AAA
- size: 14 x 2.5 x 10.3 cm
- weight: 6 oz. (without batteries)

© 1994 Franklin Electronic Publishers, Inc., Mt. Holly, NJ 08060 USA.

All rights reserved.

© 1994 General Mills, Inc. Minneapolis, Minnesota. All rights reserved. BOOKMAN™ is a trademark of Sherwin M. Borsuk. Used under license.

**FCC Notice:** Complies with the limits for a Class B computing device pursuant to Subpart B of part 15 of FCC Rules. Operation is subject to the following two conditions: (1) This device may not cause harmful interference; and (2) This device must accept any interference received, including interference that may cause undesired operation.

U.S. Patents 4,490,811; 4,830,618; 4,891,775; 4,982,181; 5,007,019; 5,113,340; 5,153,831; 5,203,705; 5,218,536; 5,229,936; 5,249,965; 5,295,070; 5,321,609; 5,333,313; European Patent 0 136 379. Pat. Pend.

ISBN 1-56712-149-7

#### **Limited Warranty (US only)**

FRANKLIN warrants to you that the BOOKMAN PRODUCT will be free from defects in materials and workmanship for one year from purchase. In the case of such a defect in your BOOKMAN PRODUCT, FRANKLIN will repair or replace it without charge on return, with purchase receipt, to the dealer from which you made your purchase or Franklin Electronic Publishers, Inc., 122 Burrs Road, Mt. Holly, NJ 08060, within one year of purchase. Alternatively, FRANKLIN may, at its option, refund your purchase price.

Data contained in the BOOKMAN PRODUCT may be provided under license to FRANKLIN. FRANKLIN makes no warranty with respect to the accuracy of data in the BOOKMAN PRODUCT. No warranty is made that the BOOKMAN PRODUCT will run uninterrupted or error free. You assume all risk of any damage or loss from your use of the BOOKMAN PRODUCT.

This warranty does not apply if, in the sole discretion of FRANKLIN, the BOOKMAN PRODUCT has been tampered with, damaged by accident, abused, misused, or misapplication, or as a result of service or modification by any party, including any dealer, other than FRANKLIN. This warranty applies only to products manufactured by or for FRANKLIN. Batteries, corrosion, or battery contacts and any damage caused by batteries are not covered by this warranty. NO FRANKLIN DEALER, AGENT, OR EMPLOYEE IS AUTHORIZED TO MAKE ANY ADDITIONAL WARRANTY IN THIS REGARD OR TO MAKE ANY MODIFICATION OR EXTENSION OF THIS EXPRESS WARRANTY.

THE FOREGOING WARRANTY IS EXCLUSIVE AND IS IN LIEU OF ALL OTHER EXPRESS OR IMPLIED WARRANTIES, WRITTEN OR ORAL, INCLUDING, BUT NOT LIMITED TO, WARRANTIES OF MERCHANTABILITY OR FITNESS FOR A PARTICULAR PURPOSE. YOUR SOLE AND EXCLUSIVE REMEDY SHALL BE FRANKLIN'S OBLIGATION TO REPLACE OR REFUND AS SET FORTH ABOVE IN THIS WARRANTY. Some States do not allow the exclusion of implied warranties, or limitations on how long a warranty lasts. This warranty gives you specific rights; you may also have additional rights which vary from State to State. This warranty shall not be applicable to the extent that enforcement of any provision may be prohibited by applicable law.

FRANKLIN SHALL IN NO EVENT BE LIABLE TO YOU OR TO ANY OTHER PERSON FOR ANY SPECIAL, INCIDENTAL, OR CONSEQUENTIAL DAMAGES, OR ANY OTHER INDIRECT LOSS OR DAMAGE, ARISING OUT OF YOUR PURCHASE, THE MANUFACTURE OR SALE OF THE BOOKMAN PRODUCT, THIS LICENSE, OR ANY OBLIGATION RESULTING THEREFROM OR THE USE OR PERFORMANCE OF THE BOOKMAN PRODUCT UNDER ANY LEGAL THEORY, WHETHER BREACH OF CONTRACT, TORT, STRICT LIABILITY OR ANY OTHER CAUSE OF ACTION OR PROCEEDING, WHICH DAMAGES SHALL INCLUDE, BUT NOT BE LIMITED TO, LOST PROFITS, DAMAGES TO PROPERTY, OR PERSONAL INJURY (BUT ONLY TO THE EXTENT PERMITTED BY LAW). FRANKLIN'S ENTIRE LIABILITY FOR ANY CLAIM OR LOSS, DAMAGE, OR EXPENSE FROM ANY SUCH CAUSE SHALL IN NO EVENT EXCEED THE PRICE PAID FOR THE BOOKMAN PRODUCT. THIS CLAUSE SHALL IN NO EVENT EXCEED TAN EXCLUSIVE REMEDY. This license and warranty is governed by the laws of the United States and the State of New Jersey.

#### **Index**

FDB-28009-00 P/N 7201422

17 Rev A

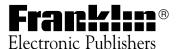